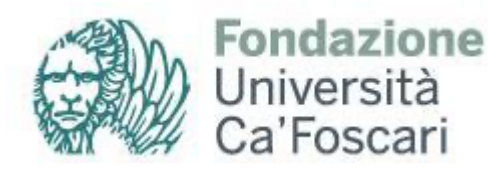

Gentile Partecipante,

### Le diamo il benvenuto al **Percorso di abilitazione all'insegnamento 60 e 30 CFU (GRUPPO A).**

Con il presente vademecum vogliamo trasferirLe le informazioni necessarie per poter seguire al meglio il corso al quale è iscritto.

Le attività didattiche saranno gestite tramite la **piattaforma MOODLE di Ateneo**, uno dei più completi sistemi per la gestione e l'erogazione di attività formative in modalità e-learning.

MOODLE è fruibile sia su sistemi Windows che Linux e Mac, senza dover installare software aggiuntivi. Occorre soltanto disporre di una connessione Internet e di un browser (InterNet Explorer, Netscape, Mozilla Firefox, Opera, ecc).

## **ACCESSO ALLA PIATTAFORMA**

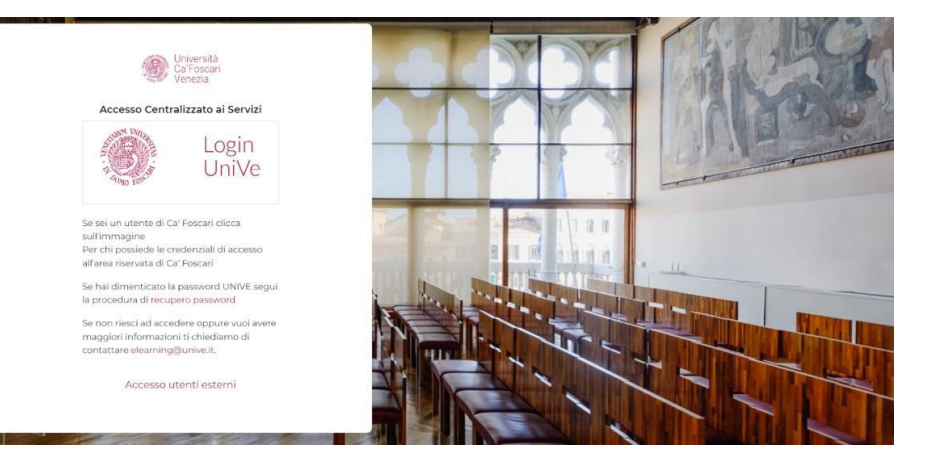

Per accedere allo spazio dedicato al corso (**GRUPPO A**) è necessario:

● cliccare al seguente link

#### **<https://moodle.unive.it/course/view.php?id=18641>**

● accedere alla piattaforma utilizzando le credenziali (username e password) che ha ricevuto via mail al momento della conferma di immatricolazione

● inserire la chiave d'accesso: **acomune** (Le verrà chiesta solo una volta al primo accesso)

La piattaforma è suddivisa in **sezioni:**

- Bacheca avvisi
- Forum
- Calendario
- Vademecum di utilizzo di Moodle e Zoom
- Link Zoom accesso lezione online

**Sede operativa:** Santa Croce 507 30135 Venezia (VE)

fondazione.cafoscari@unive.it fondazione.cafoscari@legalmail.it www.fondazione.unive.it

P.IVA 03387580271 R.e.a. 303820 Cod.Fisc. 03387580271

**Sede legale:** Ca' Foscari Dorsoduro, 3246 30123 Venezia (VE)

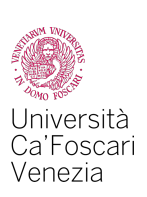

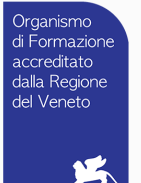

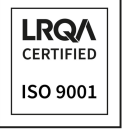

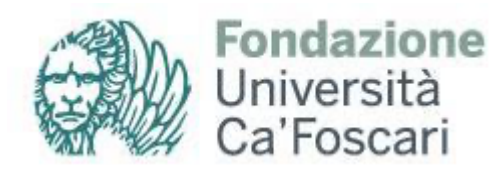

• singole sezioni dedicate ai specifici insegnamenti. All'interno di ogni sezione sarà presente una cartella rinominata *materiali didattici* nella quale verranno caricate le slides e altri materiali di studio.

Inoltre da MOODLE avrà la possibilità di accedere alle **lezioni** che avverranno in streaming attraverso lo **strumento ZOOM Webinars**.

# **INDICAZIONI PER ACCEDERE ALLE LEZIONI ONLINE**

**(È preferibile l'utilizzo del browser Chrome o Firefox Mozilla)**

1- Accedere al corso attraverso piattaforma MOODLE

2- Accedere alla lezione attraverso la sezione dedicata a Zoom > Cliccare quindi sul link

3- Il sistema, tramite popup chiederà di avviare ZOOM meetings. Se non ha ancora scaricato ZOOM, proceda seguendo le istruzioni fornite della piattaforma oppure scaricando l'app da questo link: <https://zoom.us/download>.

4- Inserire indirizzo email nell'apposito campo (va bene sia la email personale, sia quella istituzionale [matricola@stud.unive.it](mailto:matricola@stud.unive.it)

5- nel campo successivo inserire **NOME e COGNOME**

6- Cliccare "entra nel webinar"

### **INFORMAZIONI UTILI PER LA FRUIZIONE DELLA LEZIONE**

1- Per gli spettatori (corsisti), lo Zoom Webinars non prevede l'utilizzo di microfono e videocamera;

2- Lo strumento "CHAT" è disabilitato;

3- Usare lo strumento "MANO ALZATA" solo per interventi di tipo contenutistico. Il docente o il tutor darà la possibilità di prendere parola. 4- Per tutte le altre richieste di informazioni fare riferimento ai forum in MOODLE.

### **TRACCIAMENTO DELLE PRESENZE**

Le presenze dei partecipanti verranno tracciate attraverso l'utilizzo di un registro digitale automatizzato (Report Zoom, NON minutaggio indicato in Moodle). Se sta seguendo la lezione, per il sistema Lei risulta presente. Non è quindi necessario comunicare eventuali entrate e/o uscite anticipate o posticipate. Anche le eventuali disconnessioni vengono registrate nel Report Zoom e perciò non è necessario dare comunicazione al proprio tutor di riferimento.

### **Alcune raccomandazioni:**

● accedere alla piattaforma Moodle, quindi cliccare sul link della lezione Zoom con almeno 5-10 minuti di anticipo rispetto l'orario di inizio della lezione; si raccomanda la puntualità!

● effettuare il login con il proprio **nome e cognome** (no nicknames) per evitare equivoci relativi al monitoraggio della propria presenza. E' possibile inserire il nominativo solo prima di accedere alla lezione.

● non sarà prevista l'opzione di accensione videocamera e microfono in quanto la modalità "Zoom Webinars" non lo prevede di default. "Alzare la mano" per interventi di tipo contenutistico. Per tutte le altre richieste fare riferimento ai forum

**Sede operativa:** Santa Croce 507 30135 Venezia (VE)

fondazione.cafoscari@unive.it fondazione.cafoscari@legalmail.it www.fondazione.unive.it

P.IVA 03387580271 R.e.a. 303820 Cod.Fisc. 03387580271

### **Sede legale:**

Ca' Foscari Dorsoduro, 3246 30123 Venezia (VE)

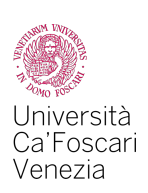

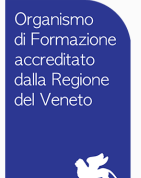

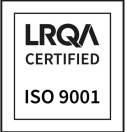

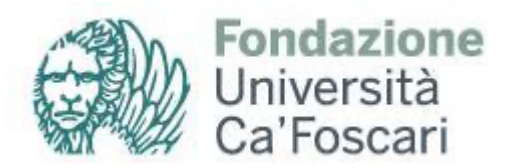

● nel caso in cui vi siano iscritti appartenenti allo stesso ente, ognuno dovrà accedere alle lezioni con il proprio dispositivo. Al fine di garantire una corretta registrazione delle presenze. **La relazione tra partecipante e dispositivo utilizzato deve essere univoca.**

Infine, si comunica che è fatto assoluto divieto di produrre screenshot, fotografie e registrazioni delle attività didattiche e di diffonderle in rete. Altresì è fatto assoluto divieto di diffondere in rete qualsiasi contenuto o materiale presente all'interno della piattaforma MOODLE.

Grazie dell'attenzione.

**Sede operativa:** Santa Croce 507 30135 Venezia (VE)

fondazione.cafoscari@unive.it fondazione.cafoscari@legalmail.it www.fondazione.unive.it

P.IVA 03387580271 R.e.a. 303820 Cod.Fisc. 03387580271

**Sede legale:** Ca' Foscari Dorsoduro, 3246 30123 Venezia (VE)

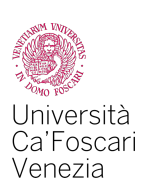

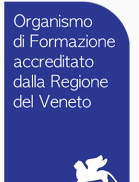

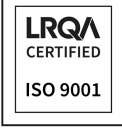